## **Klijentska aplikacija ne može da se uloguje**

## Problem

Ako se promeni ime servera na kome su instalirani MERA/NetIIS može da se dogodi da prestane mogunost logovanja (autentifikacije) na aplikaciju. Simptom je pojava dijaloga sa porukom "Connection refused to host: 127.0.0.1; nested exception is: java.net.ConnectException: Connection refused: connect!" kao na slici:

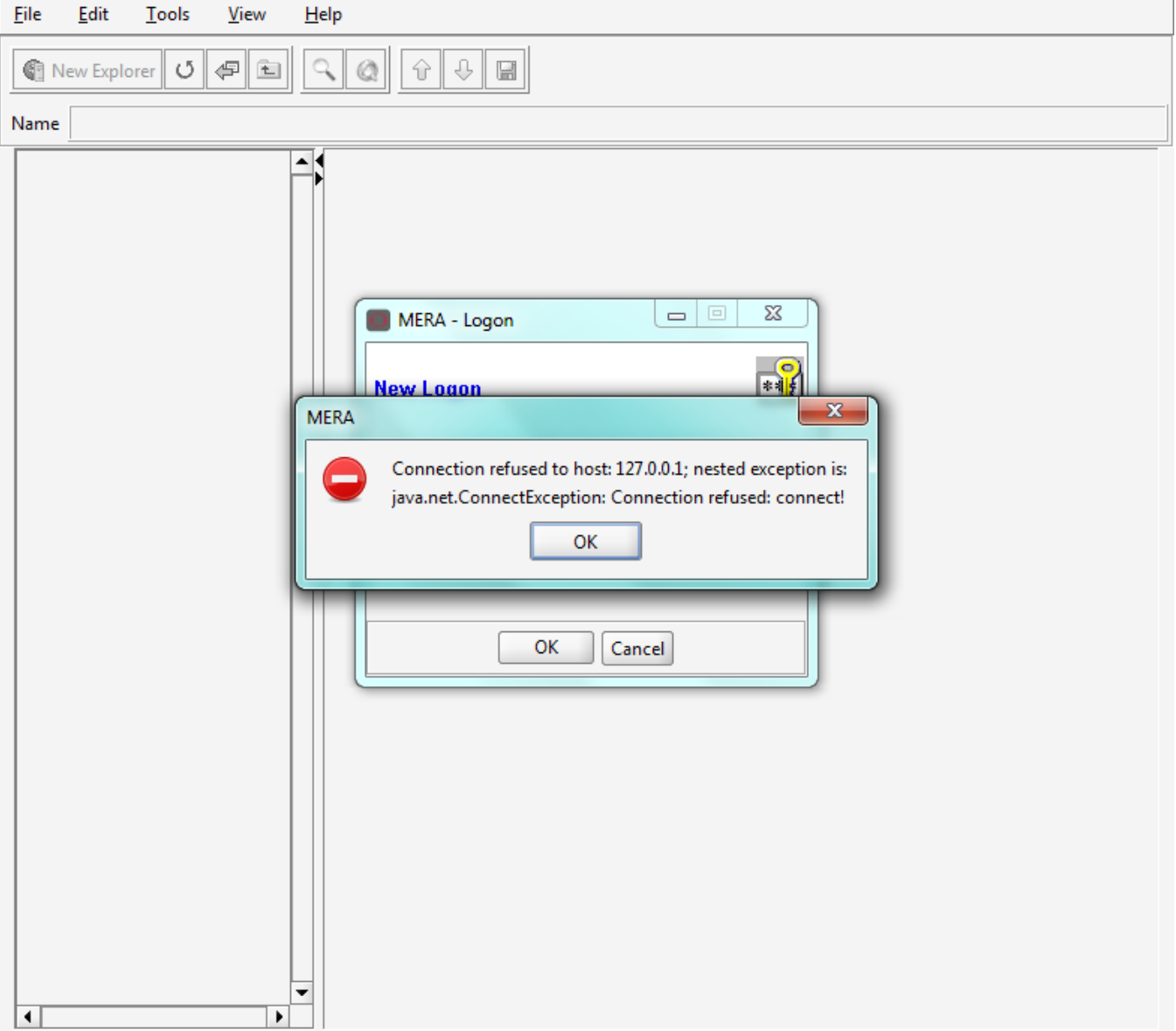

## Rešenje

Potrebno je da se uredi konfiguracioni fajl /etc/hosts koji Tomcat servis konsultuje prvo za razrešavanje hostname-ova i IP adresa

- 1. Ulogovati se na server preko konzole
- 2. Otkucati komandu hostname, rezultat e da bude konfigurisano ime servera
- 3. Urediti /etc/hosts tako što se doda linija gde e da bude prvo upisana IP adresa servera a zatim ime dobijeno u prethodnom koraku. Poželjno je u nastavku linije da se dopiše i puno domensko ime. Npr:

127.0.0.1 localhost localhost.localdomain localhost4 localhost4.localdomain4 ::1 localhost localhost.localdomain localhost6 localhost6.localdomain6 10.0.10.101 netiis\_server netiis\_server.company.co.uk

4. Restartovati Tomcat servis komandama service tomcat stop pa zatim service tomcat start

## Related articles

- [Web aplikacija povremeno nije dostupna](https://confluence.netvizura.com/display/NETIIS/Web+aplikacija+povremeno+nije+dostupna)
- [Mysql komande](https://confluence.netvizura.com/display/NETIIS/Mysql+komande)
- [Korumpirana baza](https://confluence.netvizura.com/display/NETIIS/Korumpirana+baza)
- [Skriveni Property-ji](https://confluence.netvizura.com/display/NETIIS/Skriveni+Property-ji)
- [Podešavanje security-ja u Javi za NetIIS](https://confluence.netvizura.com/pages/viewpage.action?pageId=1212492)